# **eDoc – Examination process for examiners**

Examiners will need to download the thesis, complete pre-viva reports 3 days before the viva, complete the joint outcome report within 5 working days after the viva and the named examiner to review the thesis will have to approve the final revised thesis. This guidance document covers the following eDoc functions:

- [1. Accessing the PGR examination page \(1-3\)](#page-0-0)
- [2. Accessing the thesis \(4-5\)](#page-3-0)
- [3. Completing the pre-viva reports \(6-8\)](#page-5-0)
- [4. Completing the outcome report \(9-13\)](#page-8-0)
- [5. Completing the expenses and claim form \(External Examiner only\) \(14-17\)](#page-13-0)
- [6. Reviewing the amended thesis \(named examiner only\) \(18-20\)](#page-17-0)

## <span id="page-0-0"></span>**1. Accessing the PGR examination page**

**The workflow is accessible from the examination tab on the Postgraduate Researcher (PGR) main project page. The main project page can be accessed from the examiners eDoc home page:** 

# **<https://edoc.ljmu.ac.uk/do/ljmu-login/login>**

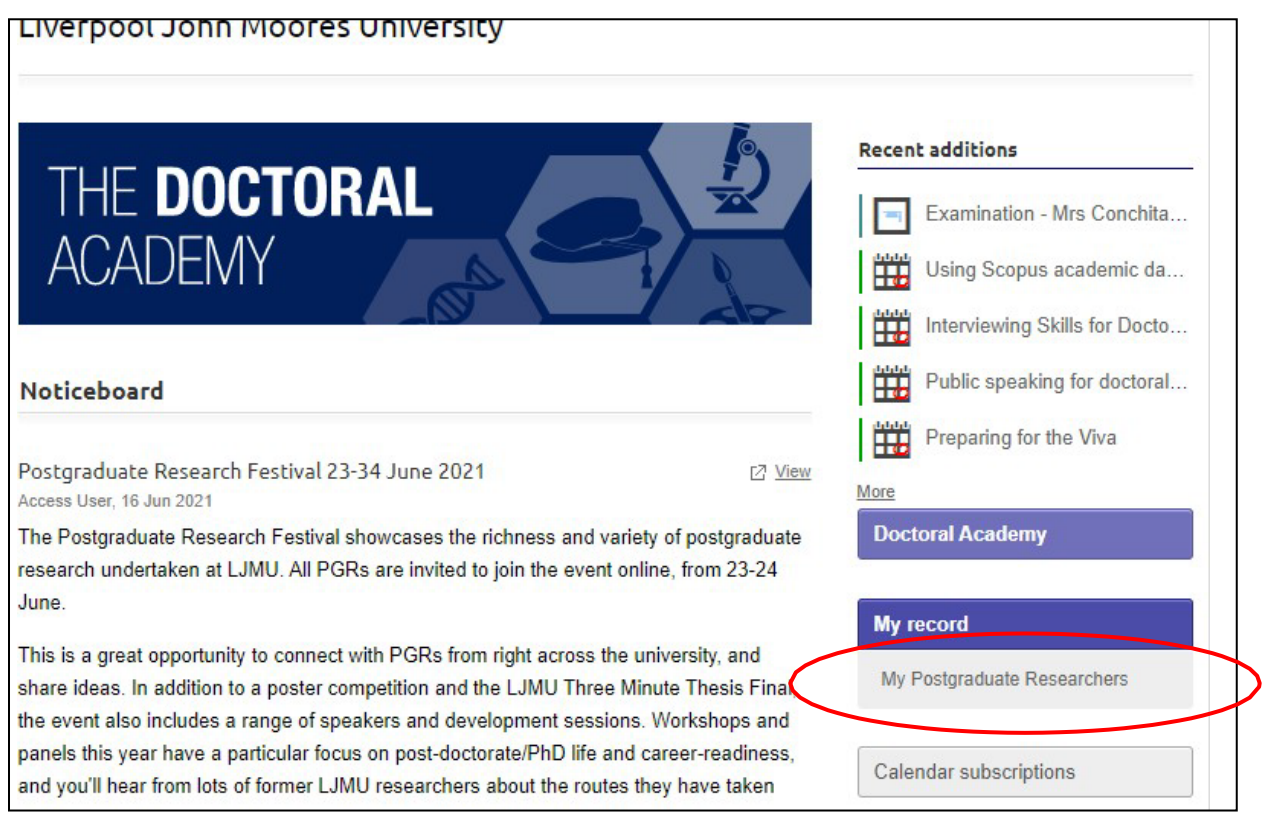

**The name of the PGR you will be an examiner for will appear under the Examination experience section below. You should click on the hyperlink name of the PGR that you are examining.**

Supervision experience **0** Total Postgraduate<br>Researcher Mode  $Fnd$ Status Type Role Start Make changes to supervision experience **Examination experience** Postgraduate Researcher Type Faculty **Examination date** Role Make changes to examination experience

# **Or type the name of the PGR you are examining in the search bar from the home page:**

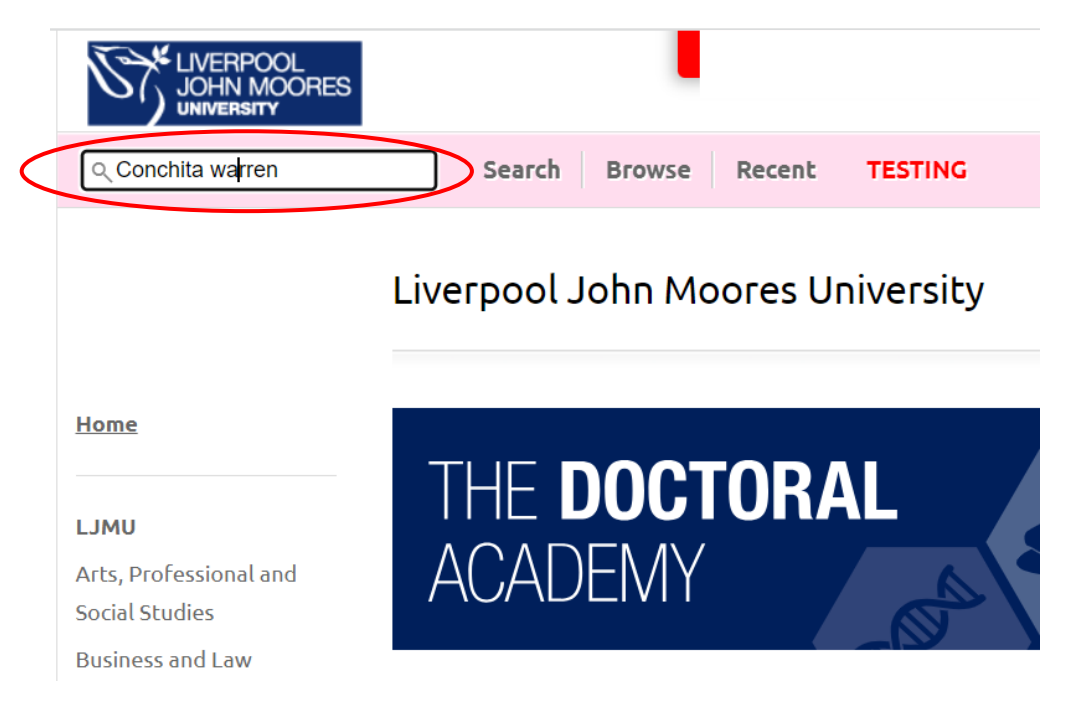

# **Then click on the PGR profile or examination page:**

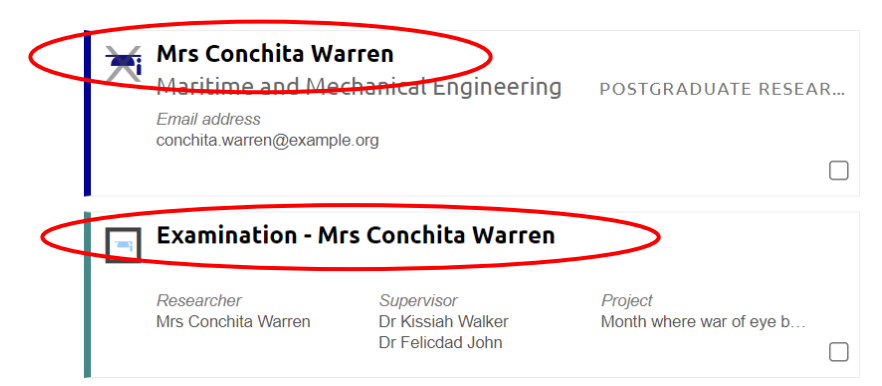

# **You will need to click on the Doctoral Research Project then examination tab on the right-hand side of the PGR project page:**

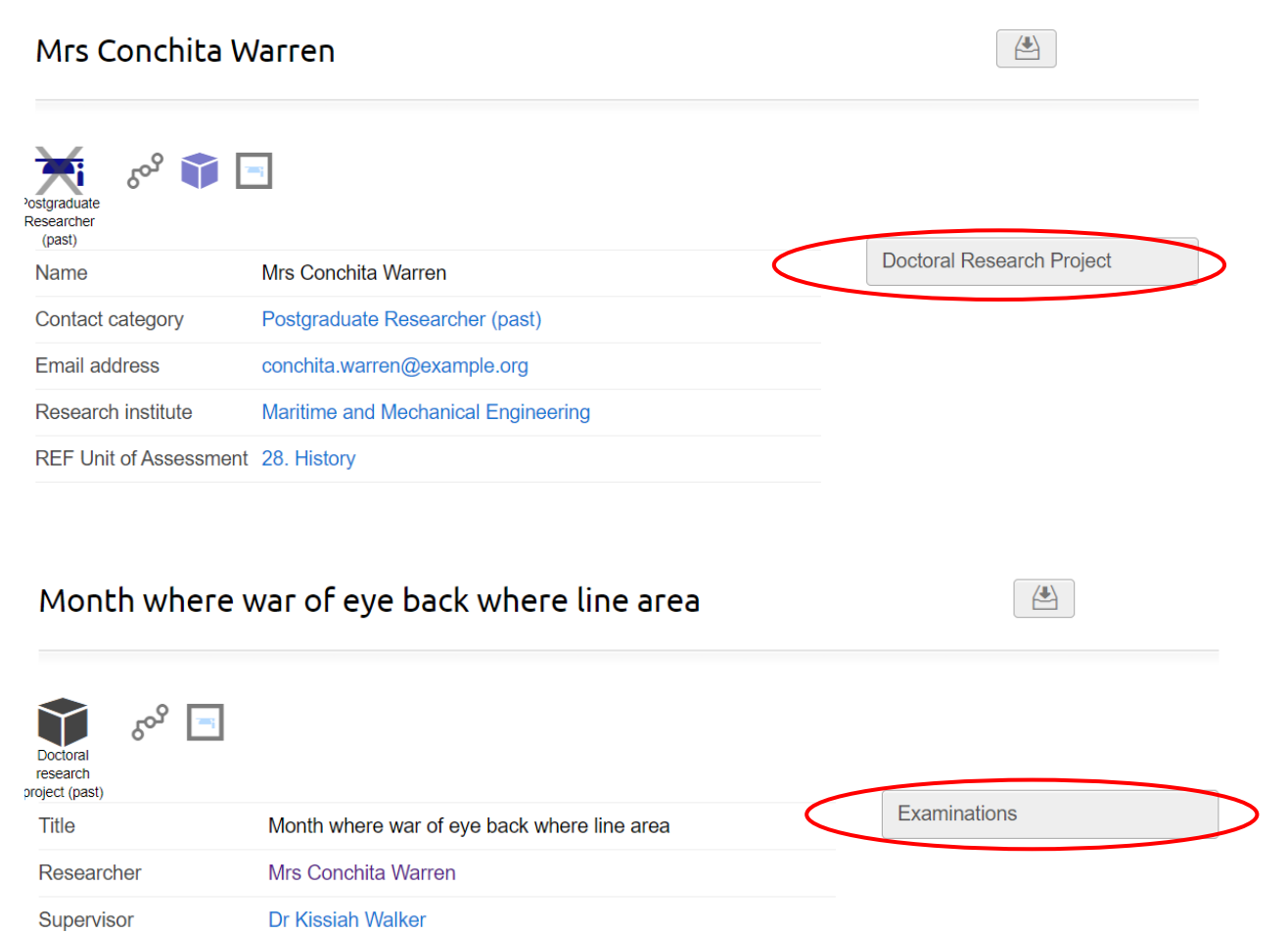

Dr Felicdad John

# Examinations: Month where war of eye back where line area

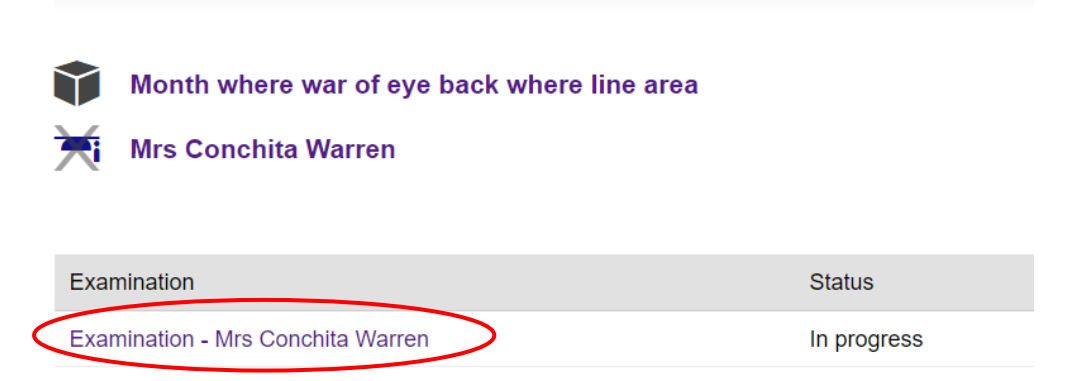

The examinations record is used to administer the examination process from thesis submission to final award.

# <span id="page-3-0"></span>**2. Accessing the thesis**

# **Click on Thesis submission on the right-hand side of the PGR examination page:**

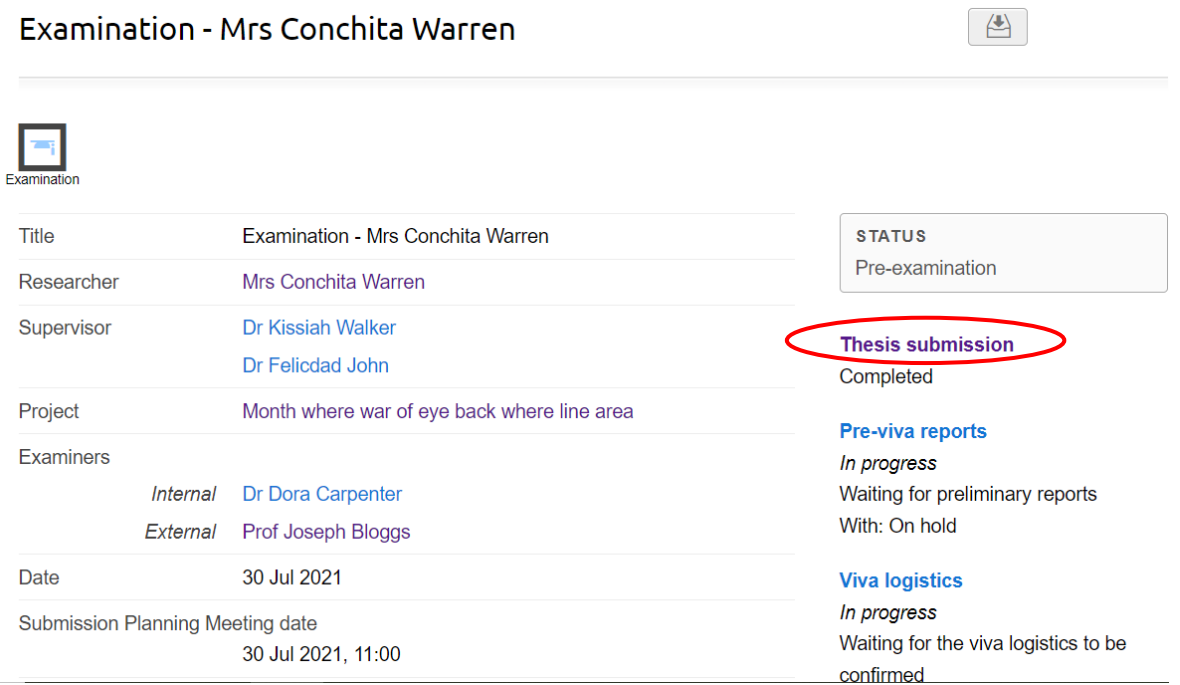

# **Click on Thesis Submission again on the right-hand side of the PGR Thesis Submission page**

# Thesis submission: Examination - Mrs Conchita Warren

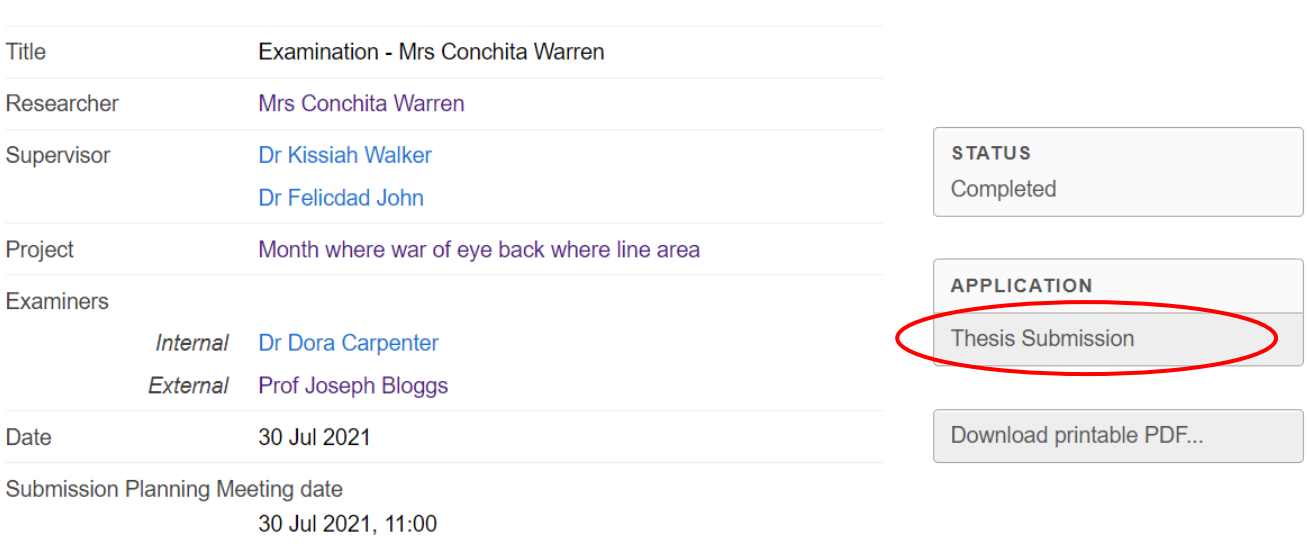

## You can then download the thesis by clicking on the hyperlink of the PDF

Thesis submission: Examination - Mrs Conchita Warren: **Thesis Submission** 

### Declaration

I declare that while registered as a candidate for a Research Degree at this University:

I have not been a registered candidate or enrolled student for another award of LJMU, or other university or institute of learning

#### **Award**

Materials

I declare that no portion of the work referred to in the thesis has been submitted in support of an application for another degree or qualification of this or any other university or institute of learning.

**Thesis** 

#### Please upload your thesis for examination

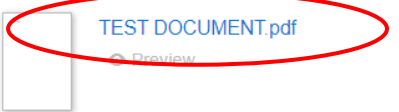

# <span id="page-5-0"></span>**3. Completing the pre-viva reports**

Examiners should complete pre-viva reports independently from each other on eDoc and must not share their reports with the supervisory team or PGR. Once pre-viva reports are completed, there are automatically shared across the examination team and with the independent chair (if applicable).

Information about pre-viva reports can be found in our [Policy and Procedures](https://www.ljmu.ac.uk/the-doctoral-academy/policies/policy-and-procedures-for-the-examination-of-research-degrees)  [for the Examination of Research Degrees](https://www.ljmu.ac.uk/the-doctoral-academy/policies/policy-and-procedures-for-the-examination-of-research-degrees) under the 'Procedures Prior to the Viva Voce Examination' tab.

# **Click on Pre-viva reports on the right hand side of the PGR examination page:**

 $\begin{array}{c} \begin{array}{c} \begin{array}{c} \end{array} \end{array} \end{array}$ Examination - Mrs Conchita Warren Title Examination - Mrs Conchita Warren **STATUS** Pre-examination Mrs Conchita Warren Researcher Supervisor Dr Kissiah Walker **Thesis submission** Dr Felicdad John Completed Project Month where war of eye back where line area Pre-viva reports **Examiners HEROLOGIC Internal** Dr Dora Carpenter Waiting for preliminary reports With: On hold External Prof Joseph Bloggs Date 30 Jul 2021 **Viva logistics** In progress Submission Planning Meeting date Waiting for the viva logistics to be 30 Jul 2021 11:00 confirmed **Submission Planning Meeting location** With: Doctoral Academy  $10.30$ Pre-viva reports: Examination - Mrs Conchita Warren Title Examination - Mrs Conchita Warren Researcher Mrs Conchita Warren **STATILS** Supervisor Dr Kissiah Walker Waiting for preliminary reports Dr Felicdad John **CURRENTLY WITH** Project Month where war of eye back where line area On hold Examiners Complete Preliminary report Internal Dr Dora Carpenter External Prof Joseph Bloggs Preliminary reports Date 30 Jul 2021 **Submission Planning Meeting date** Add note 30 Jul 2021 11:00 Submission Planning Meeting location  $10.30$ 

**Complete the pre-viva report and provisional recommendation sections save and confirm the report is ready:**

Edit Preliminary report: Dr Dora Carpenter (Pre-viva reports: Examination - Mrs Conchita Warren)

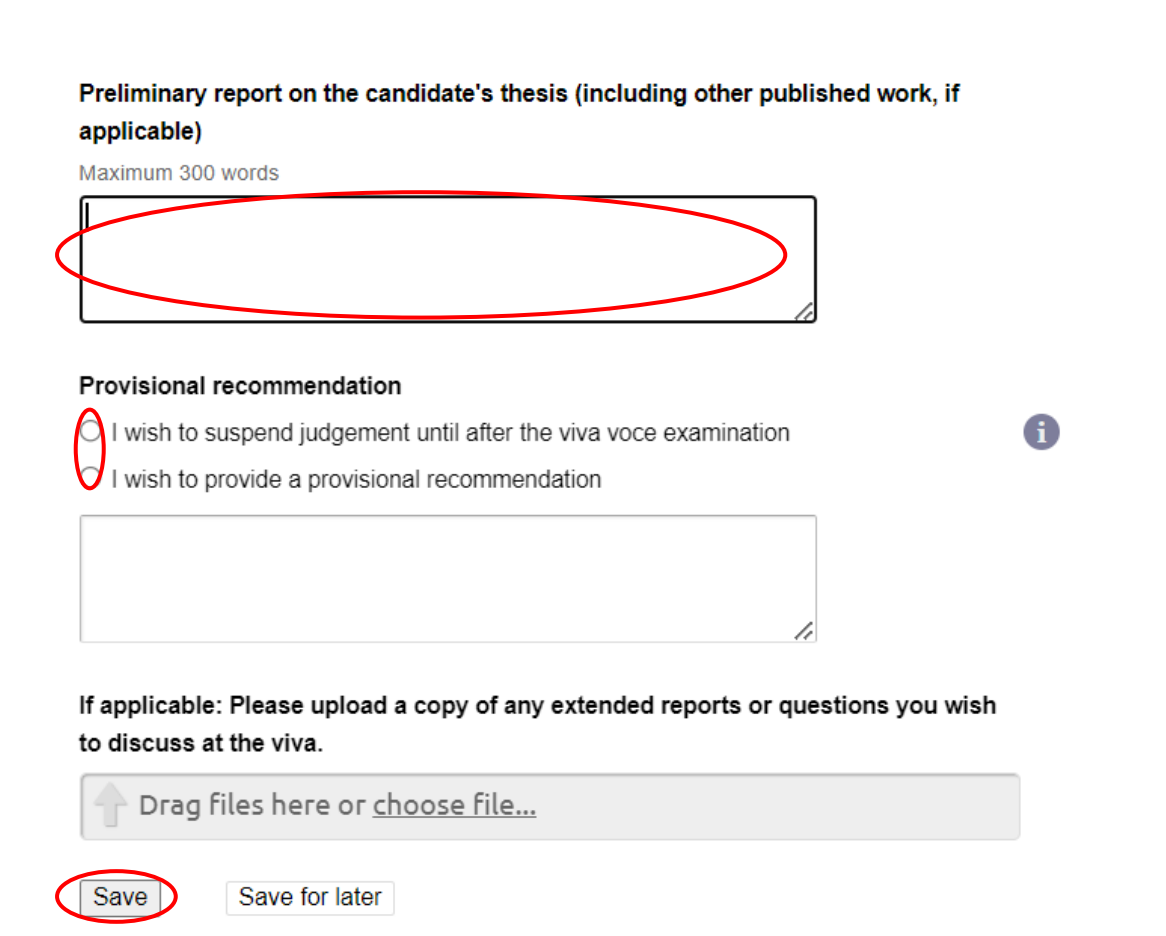

# Pre-viva reports: Examination - Mrs Conchita Warren

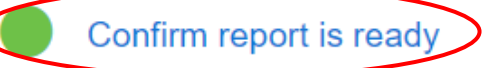

This report has been completed in full and may be circulated to the examination team.

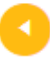

### Make changes

Return to the form to make changes.

# Once the pre-viva reports have been completed by all examiners, access them from the PGR examination page:

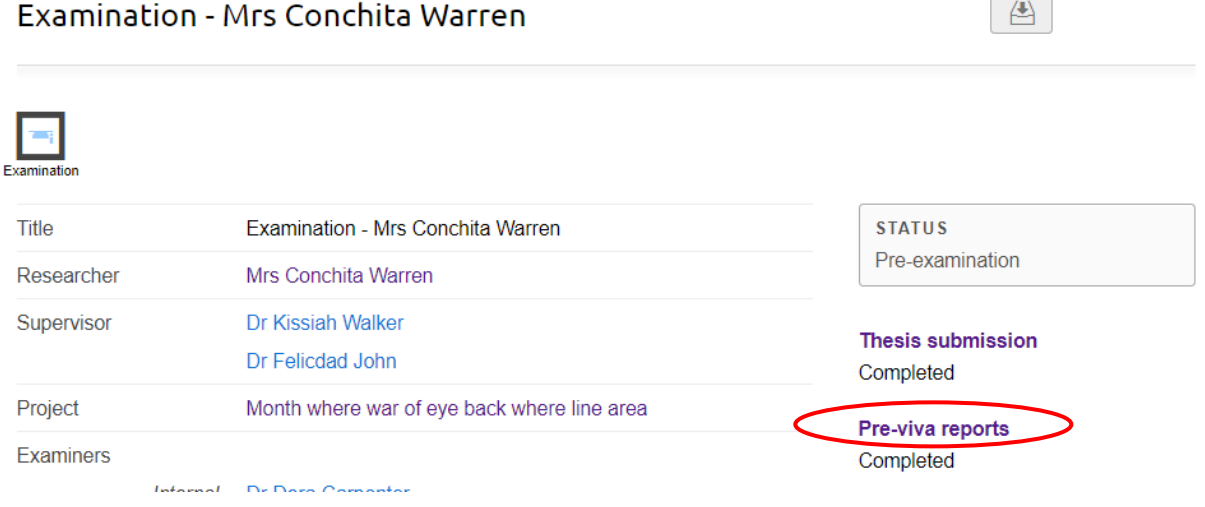

 $\overline{\phantom{a}}$ 

### Pre-viva reports: Examination - Mrs Conchita Warren

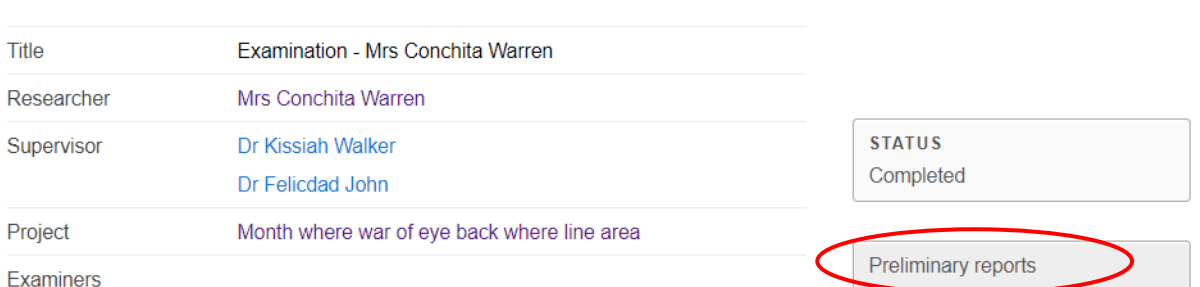

### Access each examiner pre-viva report by clicking on their name:

### Pre-viva reports: Examination - Mrs Conchita Warren

Dr Dora Carpenter Prof Joseph Bloggs

**Examiner form** 

Preliminary report on the candidate's thesis (including other published work, if applicable)

to complete

#### Provisional recommendation

I wish to suspend judgement until after the viva voce examination

If applicable: Please upload a copy of any extended reports or questions you wish to discuss at the viva.

## <span id="page-8-0"></span>**4. Completing the outcome report**

The outcome report should be completed within 5 working days after the viva. The internal examiner should initiate the process and submit a joint outcome report with corrections from all examiners that the external examiner(s) will have to approve.

**The internal examiner needs to access the examination outcome report from the PGR examination page and then complete it:** 

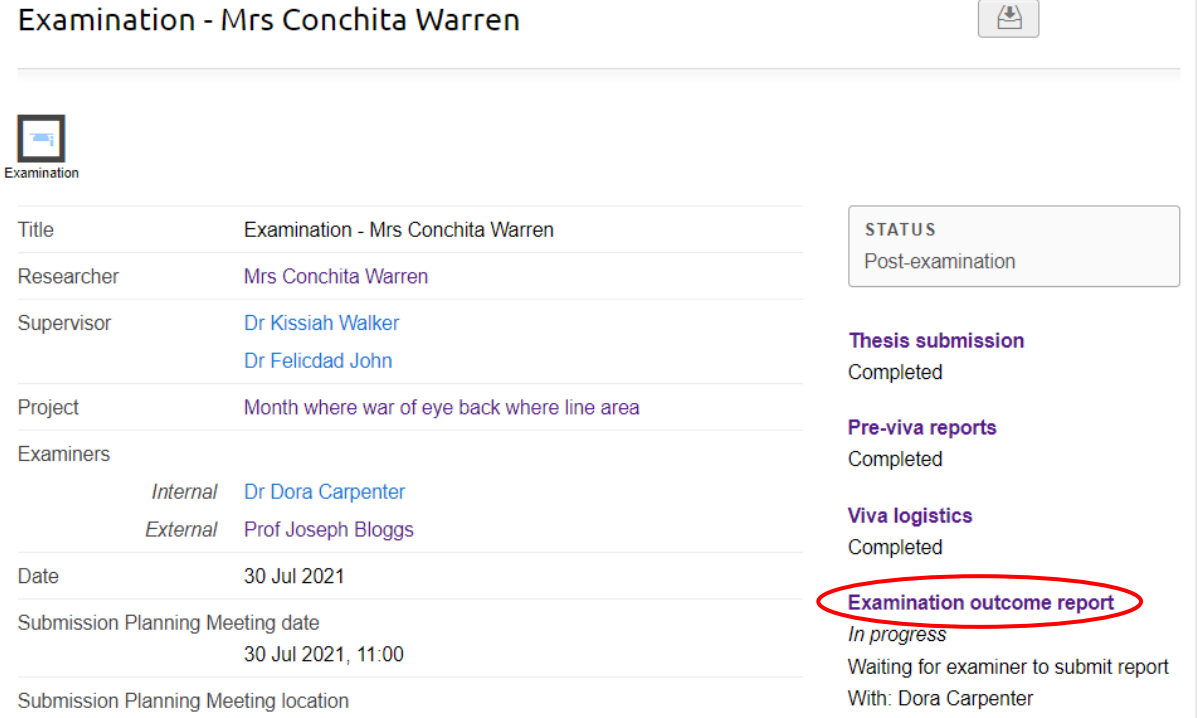

## Examination outcome report: Examination - Mrs Conchita Warren

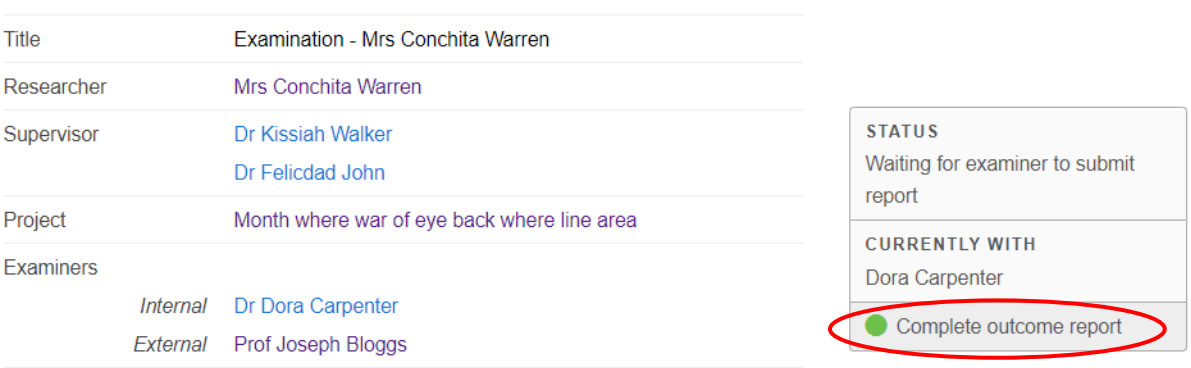

# Edit Examiner form: Examination outcome report: Examination - Mrs Conchita Warren

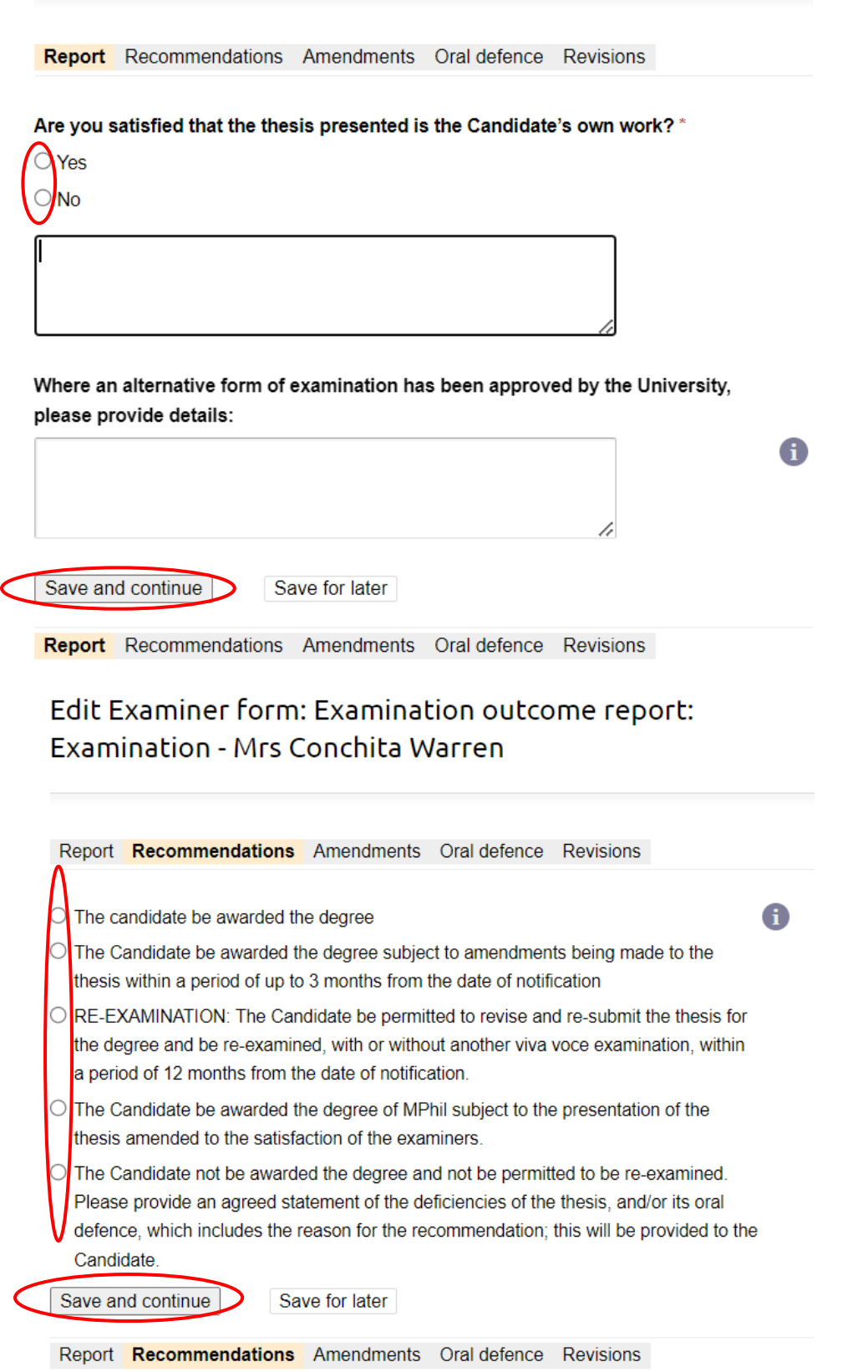

### Edit Examiner form: Examination outcome report: Examination - Mrs Conchita Warren

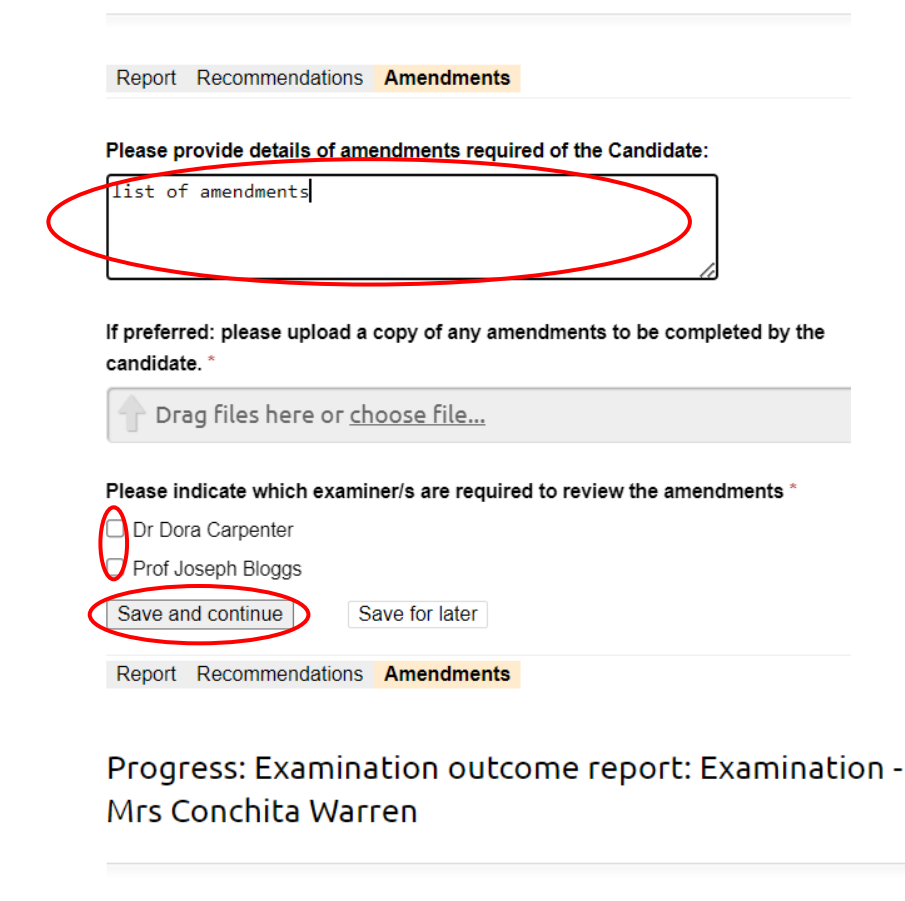

You have chosen to submit your report.

Confirm: Submit report Cancel

Notes (Notes can be seen by the applicant and all staff reviewing this application.)

Committee Notes (Seen only by staff reviewing this application, not seen by the applicant)

# **All other examiners need to approve the outcome report. It can be accessed from the PGR examination page:**

#### Examination - Mrs Conchita Warren  $\begin{array}{c} \begin{array}{c} \begin{array}{c} \end{array} \end{array} \end{array}$ ÷, vaminatio **STATUS** Title Examination - Mrs Conchita Warren Post-examination Researcher Mrs Conchita Warren Supervisor Dr Kissiah Walker Thesis submission Dr Felicdad John Completed Project Month where war of eye back where line area Pre-viva reports Examiners Completed Internal Dr Dora Carpenter **Viva logistics** External Prof Joseph Bloggs Completed 30 Jul 2021 Date Examination outcome report Submission Planning Meeting date In progress 30 Jul 2021, 11:00 Waiting for examiner to review report With: Joseph Bloggs Submission Planning Meeting location

## **First, view the viva outcome report. Then submit your recommendation:**

## Examination outcome report: Examination - Mrs Conchita Warren

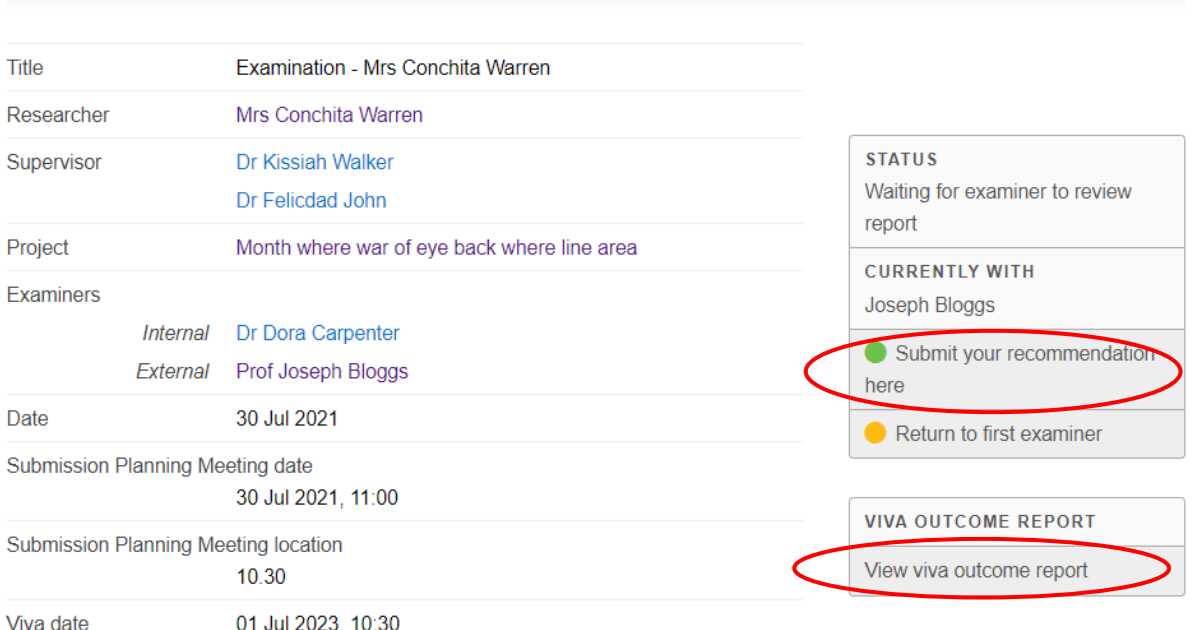

### Edit Examiner form: Examination outcome report: Examination - Mrs Conchita Warren

In the event of a disagreement on the viva outcome, or should you have any queries completing this section, please contact PGRExaminations@ljmu.ac.uk

Examination report confirmation \* confirm the examination report do not confirm the examination report Save and continue Save for later

Review: Examination outcome report: Examination -Mrs Conchita Warren

Below is a summary of the final joint report completed by the Internal Examiner. By pressing continue you are confirming your support of the contents and joint recommendation.

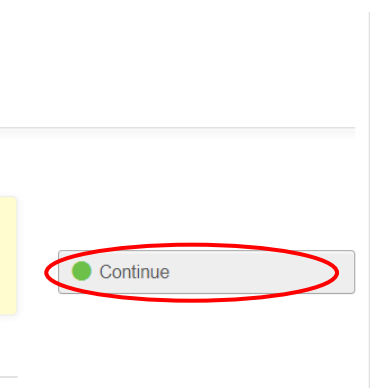

Report

### Progress: Examination outcome report: Examination -Mrs Conchita Warren

You have chosen to submit your report.

Confirm: Submit report

Notes (Notes can be seen by the applicant and all staff reviewing this application.)

Committee Notes (Seen only by staff reviewing this application, not seen by the applicant)

Completed outcome reports go to Research Degrees Board for approval. Once approved, the outcome report is circulated to the PGR and their supervisory team.

# <span id="page-13-0"></span>**5. Completing the expenses and claim form (External Examiner only)**

Once the outcome report has been approved and circulated, the external examiner(s) can complete their expenses and claim form on eDoc. The form will only be processed by the Doctoral Academy if the Right To Work in the UK has been completed.

**From the examination page, click on External Examiner payment and expenses claim:** 

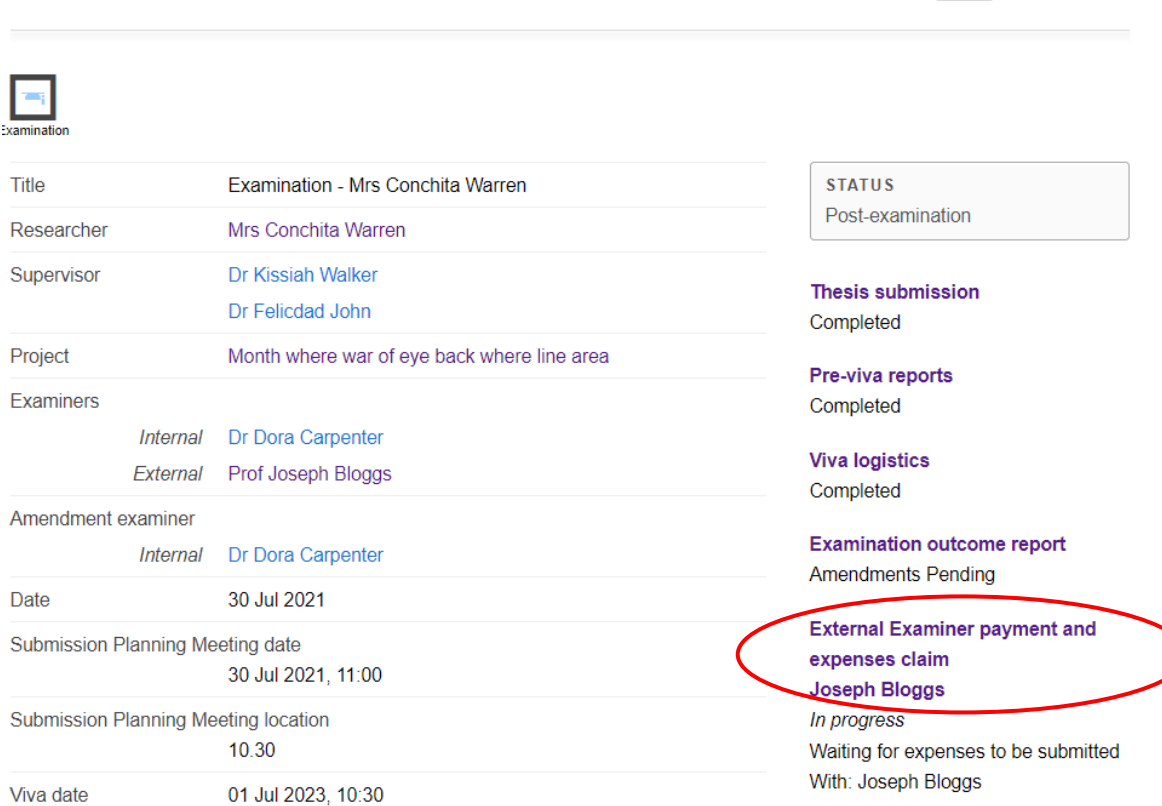

**Then click on the green button Complete Expenses Form:**

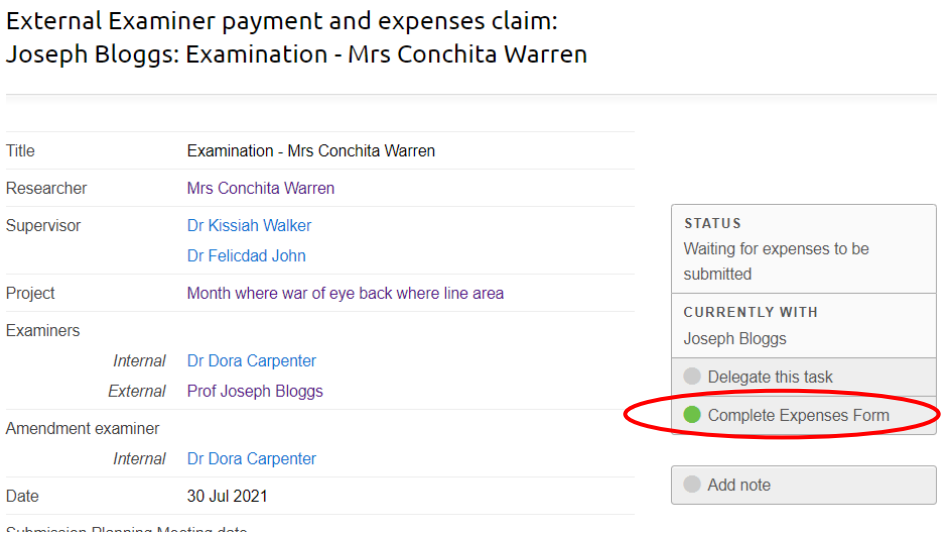

Examination - Mrs Conchita Warren

# **Complete your details:**

Edit Examiner Expenses and Payment Details: External Examiner payment and expenses claim: Joseph Bloggs: Examination - Mrs Conchita Warren

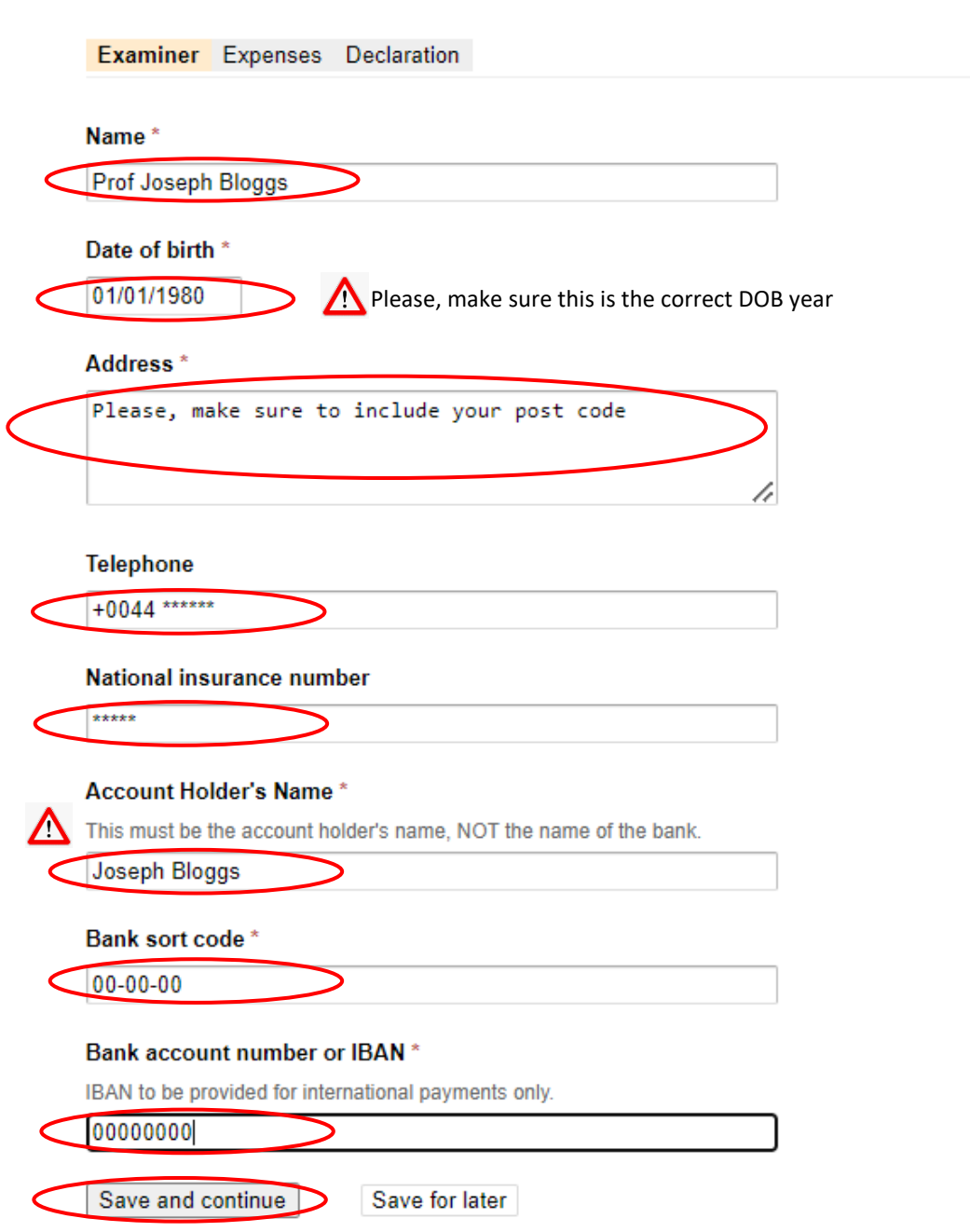

**Complete the expenses (if applicable) and upload scanned copies of receipts at the bottom of this page.**

Please refer to the **Regulations Governing External Examiners' Fees & [Expenses For Research Degree Awards](https://www.ljmu.ac.uk/-/media/staff-intranet/research/doctoral-academy/feesexpensesregs2022_23.pdf)** 

Edit Examiner Expenses and Payment Details: External Examiner payment and expenses claim: Joseph Bloggs: Examination - Mrs Conchita Warren

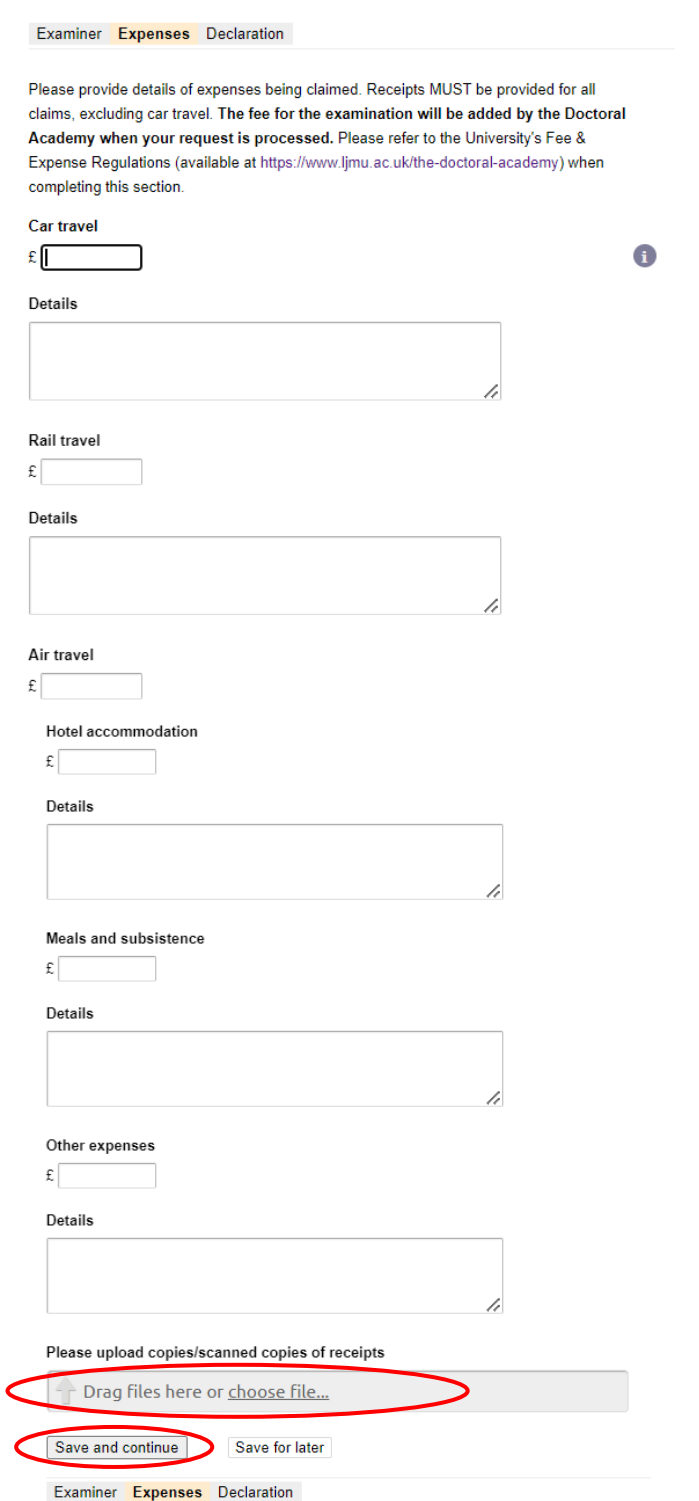

Edit Examiner Expenses and Payment Details: External Examiner payment and expenses claim: Joseph Bloggs: Examination - Mrs Conchita Warren

Examiner Expenses Declaration

certify that I have performed the duties required and incurred the above expenses and I am entitled to the payment. I note that Income Tax and National Insurance is not normally deducted by the University and that payment will be credited to my bank account. If you have any queries about this please contact the Doctoral Academy

Save and continue Save for later

Examiner Expenses Declaration

### Progress: External Examiner payment and expenses claim: Joseph Bloggs: Examination - Mrs Conchita Warren

You have chosen to submit your application.

Confirm: Submit application Cancel

Notes (Any notes submitted here will appear in the email to the external examiner)

## <span id="page-17-0"></span>**6. Reviewing the amended thesis (named examiner only)**

If several examiners are required to review the revised thesis, they will have to wait until the task is with them to access the revised thesis.

**From the examination page, the named examiner(s) to review the amended thesis can access the thesis by clicking on Thesis Amendments:** 

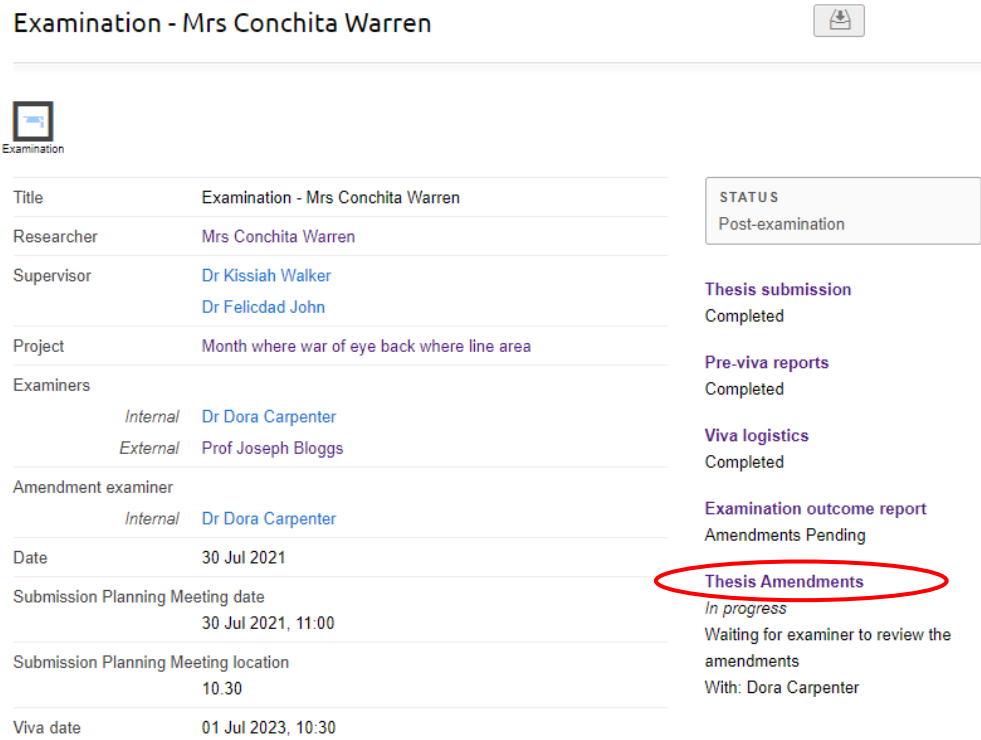

### **First, to view the thesis, click on View Amended Thesis:**

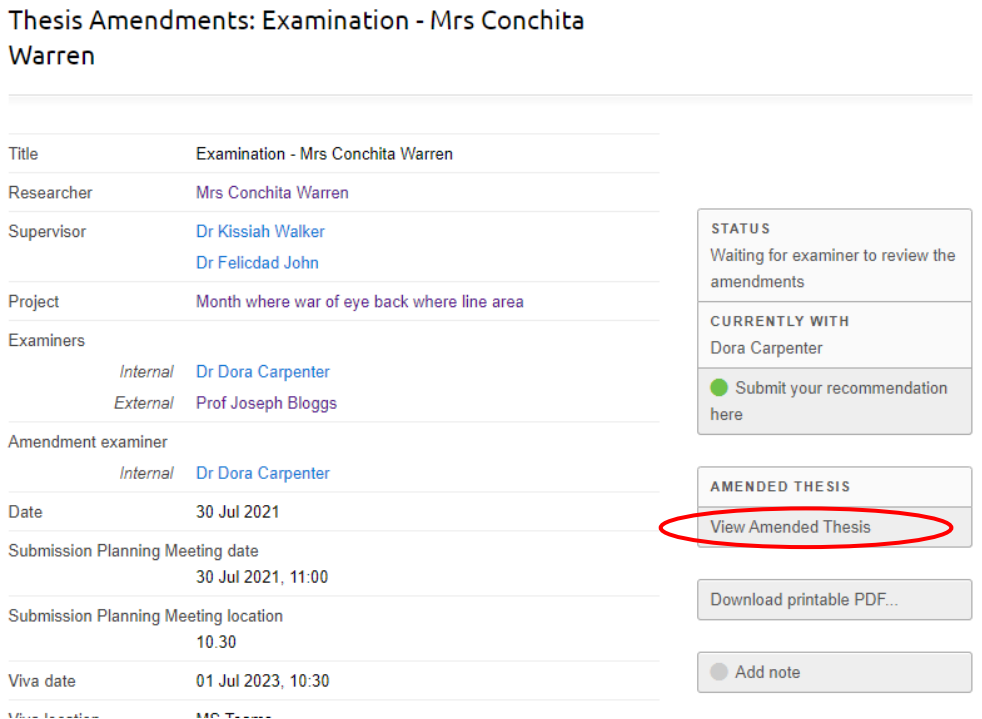

### **Download the thesis by clicking on the attachment(s)**

Thesis Amendments: Examination - Mrs Conchita **Warren: Amended Thesis** 

**Thesis** 

Please upload your amended thesis

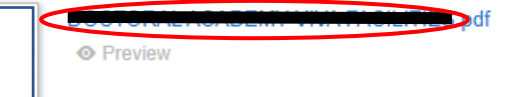

**Then come back on the Thesis Amendments page to submit your recommendation:**

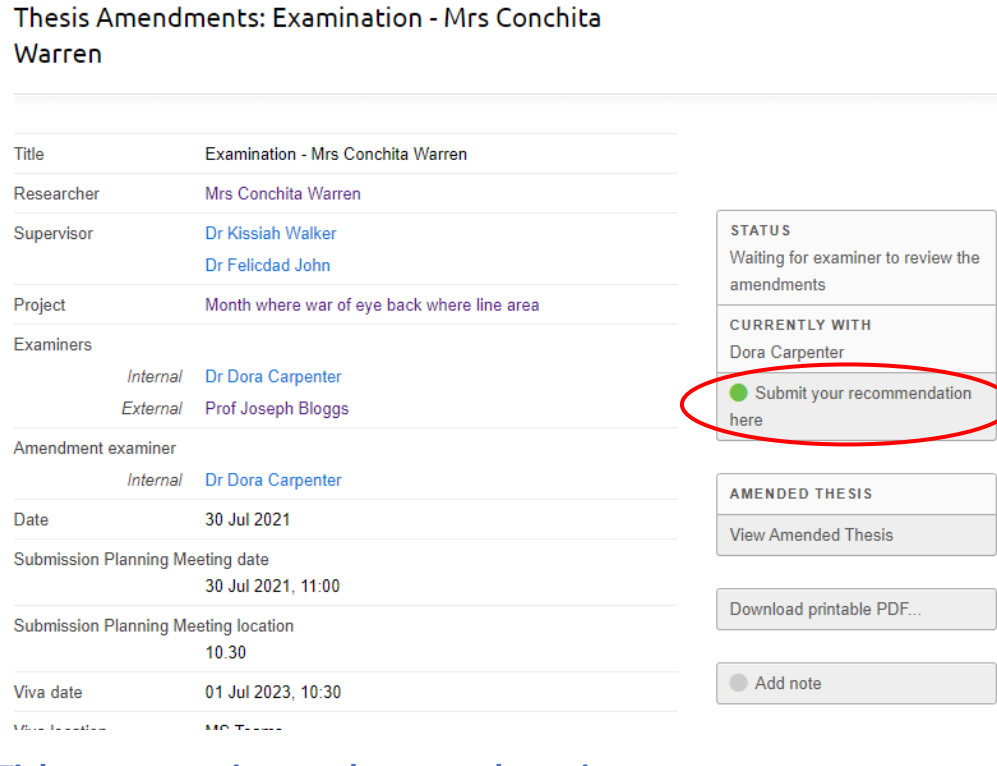

# **Tick as appropriate and save and continue:**

Edit Examiner form: Thesis Amendments: Examination - Mrs Conchita Warren

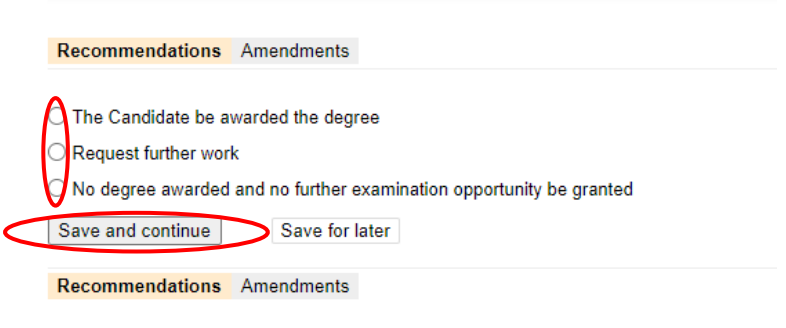

# Review: Thesis Amendments: Examination - Mrs Conchita Warren

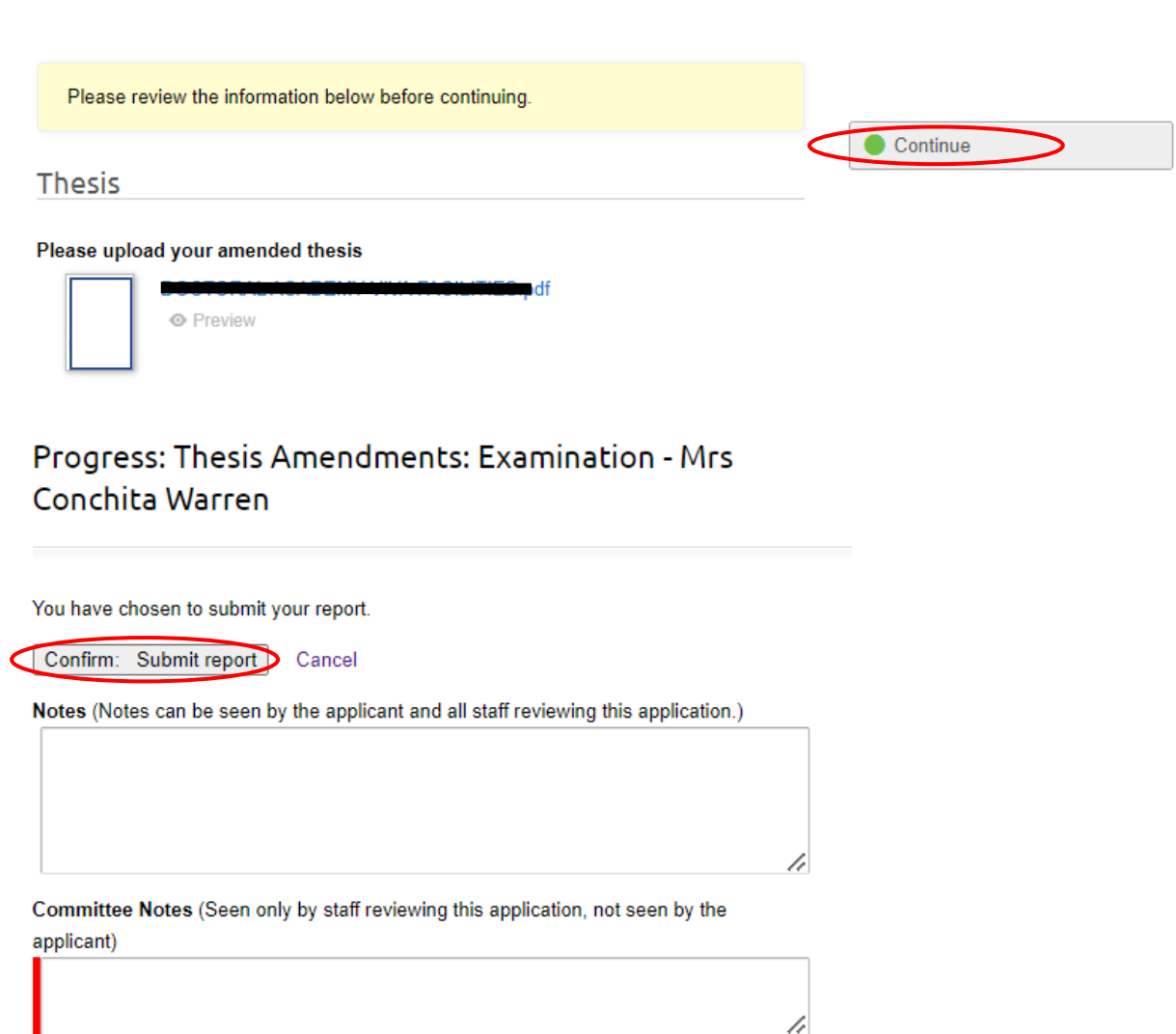

h